# **Положение о проведении Восьмого Всероссийского семейного IT-марафона 2024**

## **1. Общие положения**

Настоящее Положение определяет порядок и регламент проведения Восьмого Всероссийского семейного IT-марафона (далее – IT-марафон) с целью повышения уровня знаний в области информационных технологий и безопасного использования интернета.

*Организаторы и партнеры IT-марафона:*

- Автономная некоммерческая организация дополнительного профессионального образования «Академия инновационного образования и развития»;
- Автономная некоммерческая организация «Координационный центр национального домена сети Интернет»;
- Фонд поддержки сетевых инициатив «Разумный интернет» (домен .ДЕТИ);
- ПАО «Ростелеком»:
- Ассоциация развития педагогического образования.

# **2. Цели и задачи IT-марафона**

*Цель IT-марафона* – повышение уровня знаний детей и родителей об интернете и общей цифровой грамотности, совершенствование навыков в области IT-технологий.

*Задачи:*

- формирование информационной культуры семьи как необходимого условия развития навыков осознанного и безопасного поведения в информационном пространстве, в том числе в сети Интернет;
- привлечение детей, родителей, педагогов к изучению современных ITтехнологий и практическому их использованию;
- выявление творчески одаренных детей, формирование интереса к научнотехническому творчеству;
- совершенствование знаний, умений и навыков работы с компьютером и различными видами цифровых устройств.

# **3. Сроки проведения IT-марафона (1 марта – 15 мая 2024 г.)**

- **1 марта, 12:00 (МСК) – 22 апреля, 23:59 (МСК):** регистрация семейных команд
- **1 марта – 22 апреля, 23:59 (МСК)**: 1 этап (подготовка творческого задания)
- **23 апреля, 9:00 (МСК) – 10 мая, 23:59 (МСК):** 2 этап (участие в онлайн-турнире).

• **15 мая:** объявление победителей в рамках Всероссийского родительского форума и Международного дня семьи

## **4. Участники IT-марафона**

К участию в IT–марафоне допускаются *семейные команды.* Команда состоит из «Капитана» и «Игроков».

#### **Игроки команды:**

- дети (ученики 5-11 классов), *не менее 1 игрока*
- родители
- близкие родственники

#### **Количество Игроков в команде**: не менее 2 и не более 3 человек.

#### **Капитан команды:**

- регистрирует команду для участия в турнире;
- *на 1 этапе:* помогает Игрокам выполнять творческое задание;
- *на 2 этапе:* организует команду для прохождения онлайн-турнира (и сам **не** выполняет задания онлайн-турнира).

## **5. Порядок проведения IT-марафона**

Соревнования в рамках IT-марафона проводятся в два этапа. За каждый этап команде начисляются баллы.

### **1 этап: Творческое задание. Команда может выполнить как оба творческих задания, так и одно на выбор**

- *Творческое задание №1:* опубликовать пост о проведении Восьмого всероссийского Семейного IT-марафона в социальных сетях.
	- o Максимальное количество постов на одну команду 3 поста
	- o Максимальное количество баллов за один пост 1000 баллов
	- o *Инструкция по подготовке Приложение №1*
- *Творческое задание №2:* подготовить в любой удобной форме «Путеводитель для семьи» по сайтам из Каталога лучших ресурсов с адресом в домене .ДЕТИ: ([https://dotdeti.ru/catalog/\)](https://dotdeti.ru/catalog/).
	- o Максимальное количество работ на одну команду не более 1-го Путеводителя
	- o Максимальное количество баллов за работу 10 000 баллов
	- o *Инструкция по подготовке Приложение №2*

## **2 этап: Участие в онлайн-турнире**

Турнир проводится на сайте проекта [«Изучи интернет](https://%D0%B8%D0%B3%D1%80%D0%B0-%D0%B8%D0%BD%D1%82%D0%B5%D1%80%D0%BD%D0%B5%D1%82.%D1%80%D1%84/) – управляй им». Вход в турнир для выполнения заданий осуществляется через [Личный кабинет](https://%D0%B8%D0%B3%D1%80%D0%B0-%D0%B8%D0%BD%D1%82%D0%B5%D1%80%D0%BD%D0%B5%D1%82.%D1%80%D1%84/auth/) на сайте проекта «Изучи интернет – управляй им». Для участия в турнире необходимо предварительно зарегистрироваться.

Турнир состоит из 24 заданий разной сложности. Тема заданий онлайн-турнира: «Цифровая культура». Задания посвящены явлениям в интернет-культуре, цифровой трансформации профессий, цифровой субкультуре, цифровой грамотности, цифровой экономике, Универсальному принятию.

- Задания Турнира выполняет каждый Игрок команды из своего Личного кабинета
- Максимальное количество баллов за участие в онлайн-турнире одному Игроку команды – 6000 баллов
- Командным результатом участия в онлайн-турнире является сумма баллов, набранных каждым Игроком команды за выполнение заданий онлайн-турнира
- Баллы присваиваются команде автоматически по ходу выполнения заданий

*Подробная инструкция для Капитана команды – Приложение №3.*

*Подробная инструкция для Игрока команды – Приложение №4.*

## **6. Определение победителей IT-марафона. Призы и призовые места**

Победители IT-марафона определяются по сумме баллов, заработанных на первом и втором этапах IT-марафона.

Каждая *команда-победитель* награждается дипломом и ценным подарком.

Каждый *Капитан и Игрок, принимавший участие во 2 этапе IT-марафона,* получит электронный Сертификат участника: он будет доступен в Личном кабинете на сайте проекта «Изучи интернет – управляй им!» (раздел «Результаты»).

## **Призы и призовые места:**

- *Победитель Восьмого Всероссийского семейного IT-марафона* (лидеры рейтинга по итогам двух этапов): 1, 2 и 3 место
	- o Призы Игрокам команды сертификаты интернет-магазина Ozon
	- o Приз Капитанам команд сертификаты на бесплатную регистрацию домена .ДЕТИ
- *Специальный приз за лучший путеводитель* (командам, набравшим максимальное количество баллов за творческое задание №2): 1, 2 и 3 место
	- o Призы Игрокам команды сертификаты библиотеки электронных и аудиокниг «Литрес»
	- o Призы Капитанам команд сертификаты на бесплатную регистрацию домена .ДЕТИ
- *Специальный приз за лучший пост* одной команде, набравшей максимальное количество баллов за творческое задание №1:
	- o Один приз на команду сертификат интернет-магазина Ozon

На усмотрение оргкомитета IT-марафона: призовой фонд может быть изменен, количество команд-победителей – как сокращено, так и увеличено.

Призы могут быть отправлены победителям, электронной почтой, Почтой России или<br>вручены в рамках специально организованного мероприятия (Церемонии рамках специально организованного мероприятия награждения, при возможности ее проведения).

## **7. Заключительные положения**

Информация о порядке и ходе проведения IT-марафона размещается на информационных ресурсах организаторов.

Участникам IT-марафона необходимо ознакомиться с инструкциями в Приложении №1, Приложении №2, Приложении №3 и Приложении №4.

Оргкомитет IT-марафона оставляет за собой право вносить изменения в Положение о<br>проведении Всероссийского семейного IT-марафона без предварительного семейного IT-марафона уведомления участников соревнований.

## **8. Контакты оргкомитета IT-марафона**

По вопросам участия в IT-марафоне необходимо обращаться в оргкомитет по электронному адресу info@[igrainternet.ru](mailto:info@igrainternet.ru)

# **Приложение №1**

**Инструкция по подготовке поста для социальных сетей**

*Творческое задание №1*

**1. Придумайте название команды, выберите ее капитана и назначьте игроков.**  Если этот пункт уже выполнен, можно переходить сразу к следующему.

**2. Капитан и Игроки команды должн[ы авторизоваться](https://%D0%B8%D0%B3%D1%80%D0%B0-%D0%B8%D0%BD%D1%82%D0%B5%D1%80%D0%BD%D0%B5%D1%82.%D1%80%D1%84/auth/) или [зарегистрироваться](https://%D0%B8%D0%B3%D1%80%D0%B0-%D0%B8%D0%BD%D1%82%D0%B5%D1%80%D0%BD%D0%B5%D1%82.%D1%80%D1%84/register/) на сайте проекта «Изучи интернет – управляй им»**. *Всех участников команды - и Капитана, и Игроков - можно зарегистрировать на один e-mail.* Если этот пункт уже выполнен, можно переходить сразу к следующему.

## **3. Заполните [анкету](http://%D0%B8%D0%B3%D1%80%D0%B0-%D0%B8%D0%BD%D1%82%D0%B5%D1%80%D0%BD%D0%B5%D1%82.%D1%80%D1%84/personal/profile/) в Личном кабинете**

**4. Текст поста должен содержать как минимум:** призыв к участию в IT-марафоне, ссылку на сайт (http://игра-[интернет.рф/\)](http://%D0%B8%D0%B3%D1%80%D0%B0-%D0%B8%D0%BD%D1%82%D0%B5%D1%80%D0%BD%D0%B5%D1%82.%D1%80%D1%84/), дату проведения IT-марафона, сроки проведения 1 и 2 этапов.

**5. К посту должна быть прикреплена картинка.** Картинка должна содержать: название IT-марафона, даты проведения и адрес сайта, где проводится IT-марафон  $(\text{http://игpa-интерHer.p}\phi).$ 

**6. Пост можно опубликовать:** 

- на личной странице Капитана команды в социальной сети «ВКонтакте», «Одноклассники», «Телеграм»;
- на личных страницах Игроков команды в социальной сети «ВКонтакте», «Одноклассники», «Телеграм»;
- на официальной странице образовательной организации в социальных сетях.

**7. Количество постов:** одна семейная команда может опубликовать не более 3 постов.

**8. Баллы:** за один пост команде может быть начислено до 1000 баллов.

**9. Сроки:** пост необходимо опубликовать в социальной сети до 22 апреля включительно.

**10. Ссылку на опубликованный пост необходимо отправить в оргкомитет ITмарафона по адресу [info@igrainternet.ru](mailto:info@igrainternet.ru) не позднее 22 апреля**:

- *В теме письма необходимо указать*: Семейный IT-марафон | Дополнительное задание [№ 1] – [название команды].
- *Внутри письма необходимо написать:* название команды, адрес электронной почты, использованной при регистрации на сайте и логин Капитана на сайте проекта «Изучи интернет – управляй им», ссылки на публикации.

# **Приложение № 2**

### **Инструкция по подготовке «Путеводителя для семьи» по сайтам из Каталога лучших ресурсов с адресом в домене .ДЕТИ**  *Творческое задание №2*

**1. Придумайте название команды, выберите ее капитана и назначьте игроков.**  Если этот пункт уже выполнен, можно переходить сразу к следующему.

**2. Капитан и Игроки команды должн[ы авторизоваться](https://%D0%B8%D0%B3%D1%80%D0%B0-%D0%B8%D0%BD%D1%82%D0%B5%D1%80%D0%BD%D0%B5%D1%82.%D1%80%D1%84/auth/) или [зарегистрироваться](https://%D0%B8%D0%B3%D1%80%D0%B0-%D0%B8%D0%BD%D1%82%D0%B5%D1%80%D0%BD%D0%B5%D1%82.%D1%80%D1%84/register/) на сайте проекта «Изучи интернет – управляй им»**. *Всех участников команды - и Капитана, и Игроков - можно зарегистрировать на один e-mail.* Если этот пункт уже выполнен, можно переходить сразу к следующему.

### **3. Заполните [анкету](http://%D0%B8%D0%B3%D1%80%D0%B0-%D0%B8%D0%BD%D1%82%D0%B5%D1%80%D0%BD%D0%B5%D1%82.%D1%80%D1%84/personal/profile/) в Личном кабинете.**

**4.** Тема Творческого задания №2: «Путеводитель для семьи» по сайтам из Каталога лучших ресурсов с адресом в домене .ДЕТИ:

- Форма «Путеводителя» на выбор:
	- o инфографика,
	- o или презентация/лонгрид (не более 5 слайдов),
	- o или видео (хронометраж не более 90 секунд),
	- o или аудиоподкаст (хронометраж не более 120 секунд)
- Обязательное условие: в «Путеводителе» должны быть в явной форме отражены (озвучены, показаны и/или напечатаны/опубликованы) следующие параметры:
	- o названия сайтов/ресурсов
	- o и адреса сайтов/ресурсов в домене .ДЕТИ *например, название сайта: Российская государственная детская библиотека; адрес сайта в домене .ДЕТИ: библиотека.дети)*
	- o о чем сайты/ресурсы (краткое описание)
	- o зачем этими сайтами/ресурсами пользоваться семье (или отдельным его членам)
	- o какую пользу принесет использование каждого сайта/ресурса (или всего пула сайтов)
- Каталог лучших сайтов с адресом в домене .ДЕТИ опубликован на официальном [сайте домена](https://dotdeti.ru/) по адресу<https://dotdeti.ru/catalog/>

**5.** Максимальное количество работ на одну команду – не более 1-го Путеводителя

**6.** Максимальное количество баллов за работу – 10 000 баллов

**7. Путеводитель необходимо отправить в оргкомитет IT-марафона по адресу [info@igrainternet.ru](mailto:info@igrainternet.ru) не позднее 22 апреля**:

- *В теме письма необходимо указать*: Семейный IT-марафон | Дополнительное задание [№ 2. Путеводитель] – [название команды участника]
- *Внутри письма необходимо написать:* название команды, адрес электронной почты, использованной при регистрации на сайте, и логин Капитана на сайте проекта «Изучи интернет – управляй им»
- *Письмо также должно содержать файл работы:* или файл в приложении к письму, или ссылку на файлообменный сервис, видео-, аудио-сервис и т.п.

# **Приложение № 3**

### **Как зарегистрироваться на онлайн-турнир: инструкция для Капитана**

**Перед регистрацией на онлайн-турнир и Капитан, и** *каждый* **Игрок команды должны:**

• [зарегистрироваться](http://%D0%B8%D0%B3%D1%80%D0%B0-%D0%B8%D0%BD%D1%82%D0%B5%D1%80%D0%BD%D0%B5%D1%82.%D1%80%D1%84/register/) на сайте проекта «Изучи интернет - управляй им». Всех участников команды - и Капитана, и Игроков - можно зарегистрировать на *один e-mail*. Если этот пункт уже выполнен, переходите сразу к следующему. [https://igrainternet.ru/register/](https://%D0%B8%D0%B3%D1%80%D0%B0-%D0%B8%D0%BD%D1%82%D0%B5%D1%80%D0%BD%D0%B5%D1%82.%D1%80%D1%84/register/)

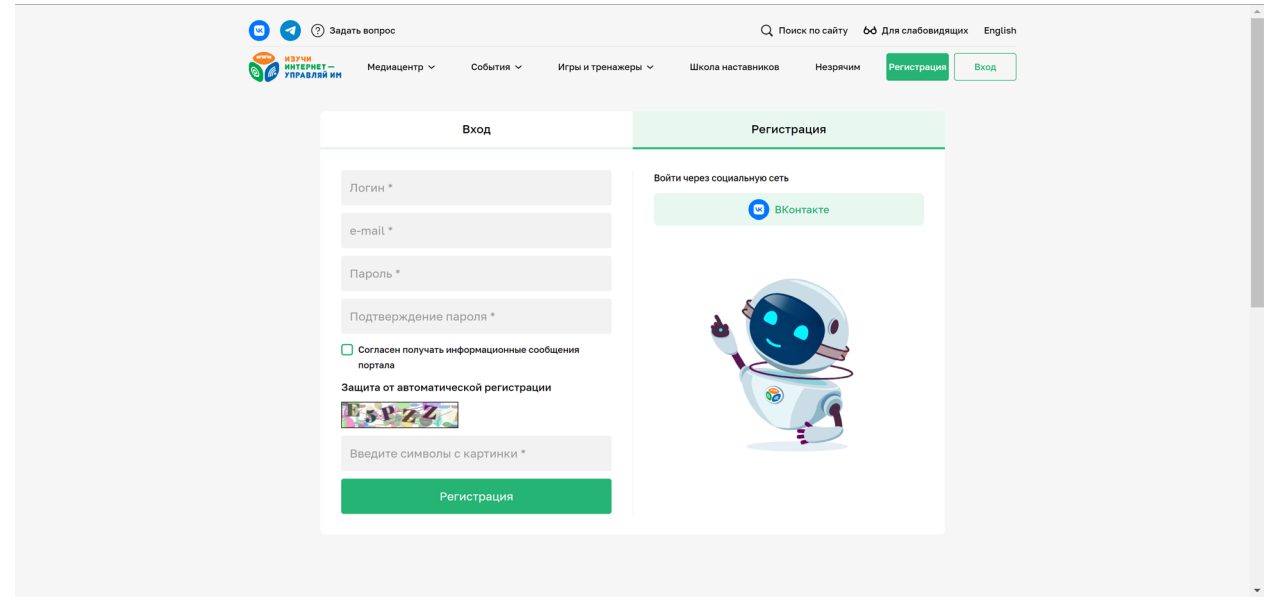

• заполнить [анкету](http://%D0%B8%D0%B3%D1%80%D0%B0-%D0%B8%D0%BD%D1%82%D0%B5%D1%80%D0%BD%D0%B5%D1%82.%D1%80%D1%84/personal/profile/) в Личном кабинете: <https://igrainternet.ru/personal/profile/>

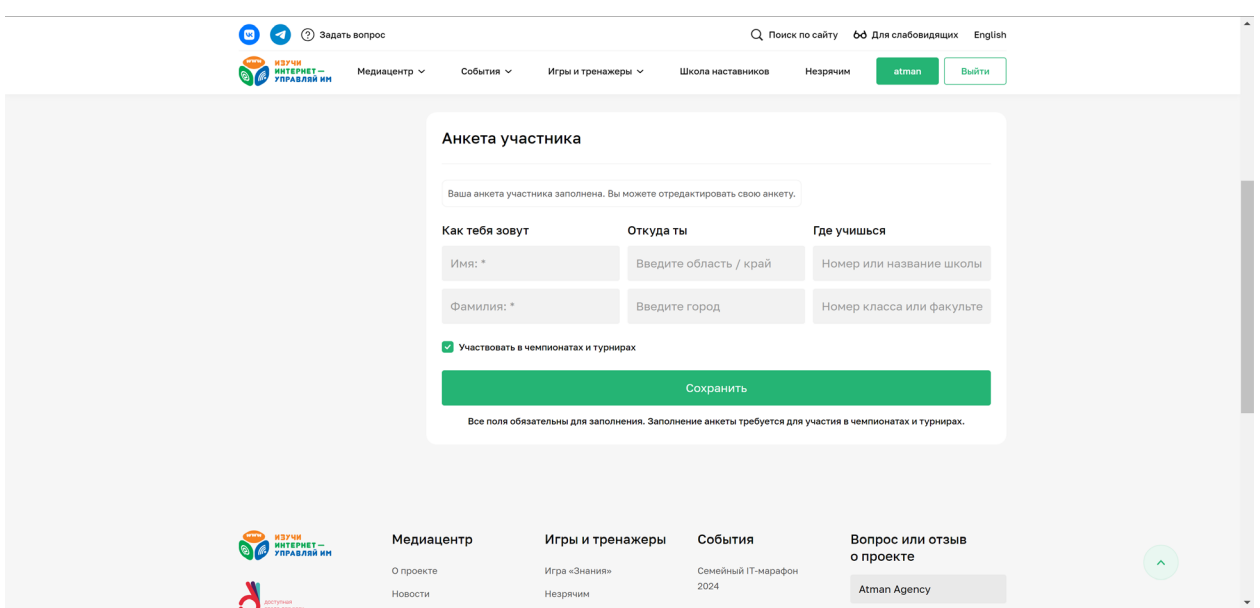

**Команду на онлайн-турнир регистрирует только Капитан команды.** При этом задания турнира могут выполнять только Игроки (Капитан не участвует в выполнении заданий). Количество Игроков в одной команде: не менее 2 и не более 3 человек.

**Регистрация на онлайн-турнир идет** с 1 марта по 22 апреля (23:59 МСК), включительно. Состав команды можно менять до 22 апреля, 23:59 (МСК) включительно.

**Онлайн-турнир проводится** с 9:00 23 апреля до 23:59 10 мая (МСК).

**Задания онлайн-турнира необходимо выполнять исключительно на стационарном компьютере или ноутбуке** (на смартфоне или планшете часть функций может быть недоступна).

#### **Для регистрации команды на онлайн-турнир Капитану необходимо:**

**1.** Зайти в [Личный кабинет](https://%D0%B8%D0%B3%D1%80%D0%B0-%D0%B8%D0%BD%D1%82%D0%B5%D1%80%D0%BD%D0%B5%D1%82.%D1%80%D1%84/personal/) на сайте проекта «Изучи интернет – управляй им» и выбирать вкладку «Турниры»: <https://igrainternet.ru/personal/championship/team/tournament.php>

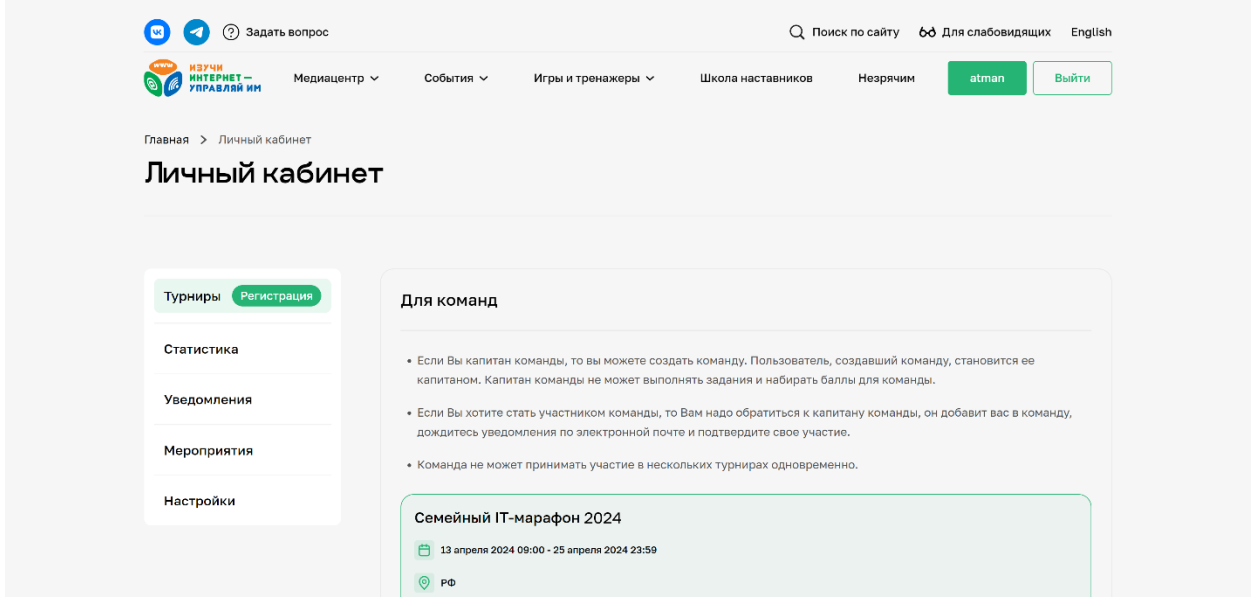

**2.** Далее, в разделе «Для команд» из списка выбрать турнир под названием «Семейный марафон 2024» (*ниже – пример подобного списка. Если в списке один турнир, то он будет автоматически выбран*):

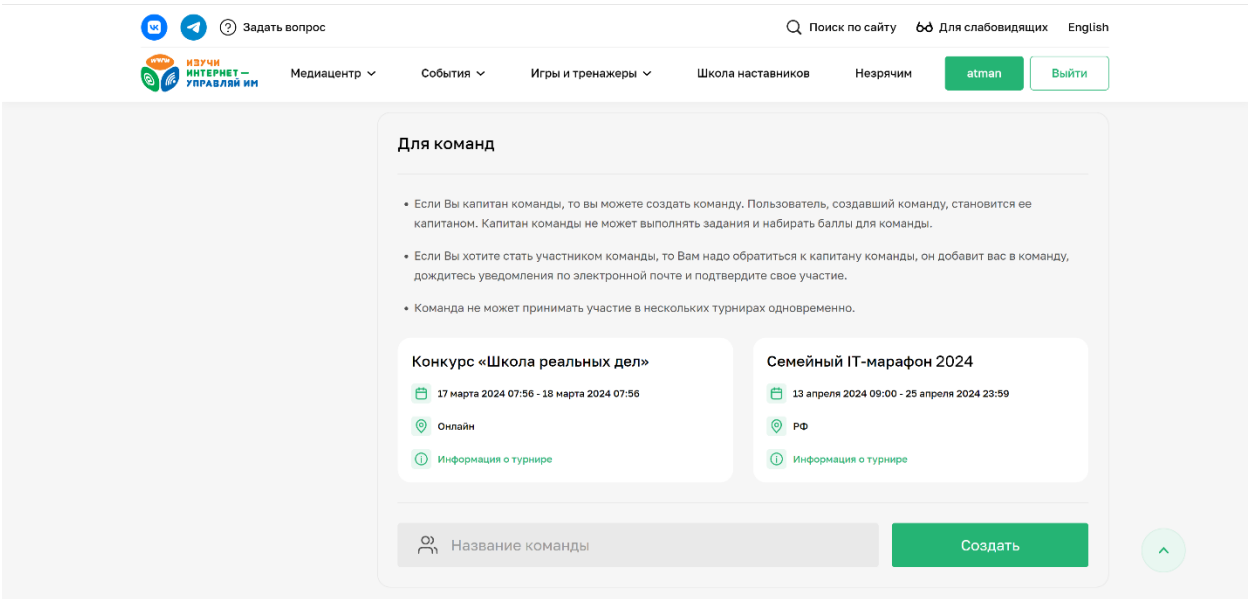

**3.** В окне под выбранным турниром необходимо написать название Команды (1) и далее – нажать кнопку «Создать» (2)

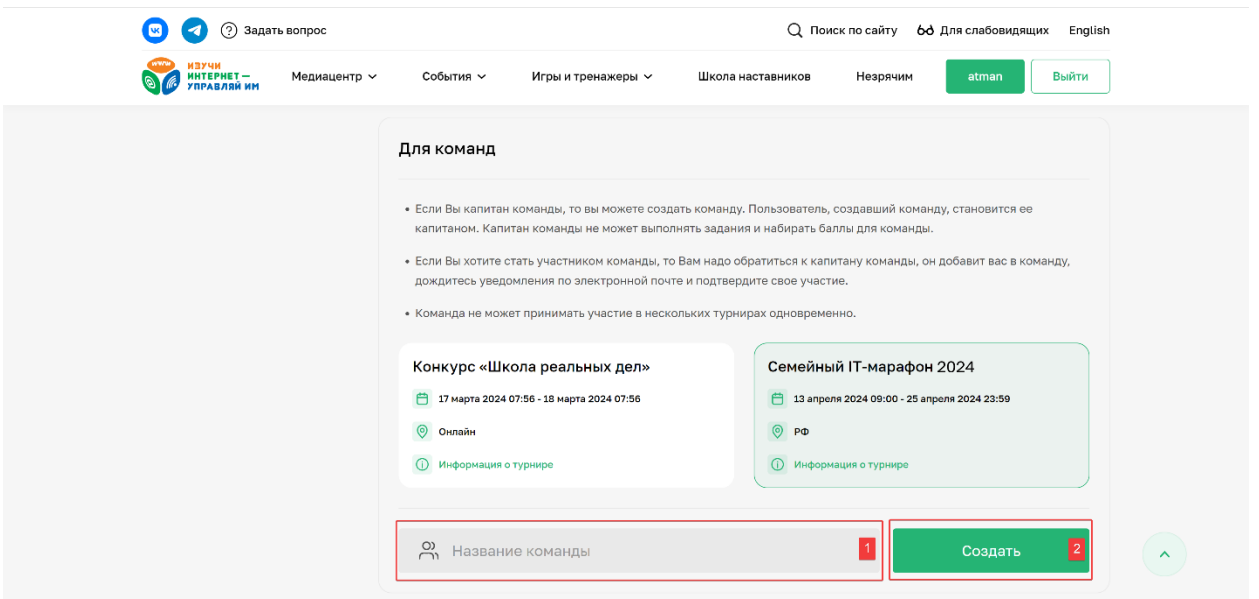

**4.** Далее откроется страница с формой добавления Игроков в Команду (*на странице опубликована подробная инструкция, как это сделать*).

**Результаты онлайн-турнира** будут публиковаться на сайте проекта «Изучи интернет – управляй им» в разделе «Рейтинг».

# **Приложение № 4 Как проводится онлайн-турнир: инструкция для Игроков**

**Онлайн-турнир проводится на сайте проекта [«Изучи интернет](http://%D0%B8%D0%B3%D1%80%D0%B0-%D0%B8%D0%BD%D1%82%D0%B5%D1%80%D0%BD%D0%B5%D1%82.%D1%80%D1%84/) – управляй им».**

**Каждый Игрок команды должен иметь [Личный кабинет](http://%D0%B8%D0%B3%D1%80%D0%B0-%D0%B8%D0%BD%D1%82%D0%B5%D1%80%D0%BD%D0%B5%D1%82.%D1%80%D1%84/personal/)** на сайте проекта «Изучи интернет - управляй им» и заполненную в нем [анкету.](http://%D0%B8%D0%B3%D1%80%D0%B0-%D0%B8%D0%BD%D1%82%D0%B5%D1%80%D0%BD%D0%B5%D1%82.%D1%80%D1%84/personal/profile/)

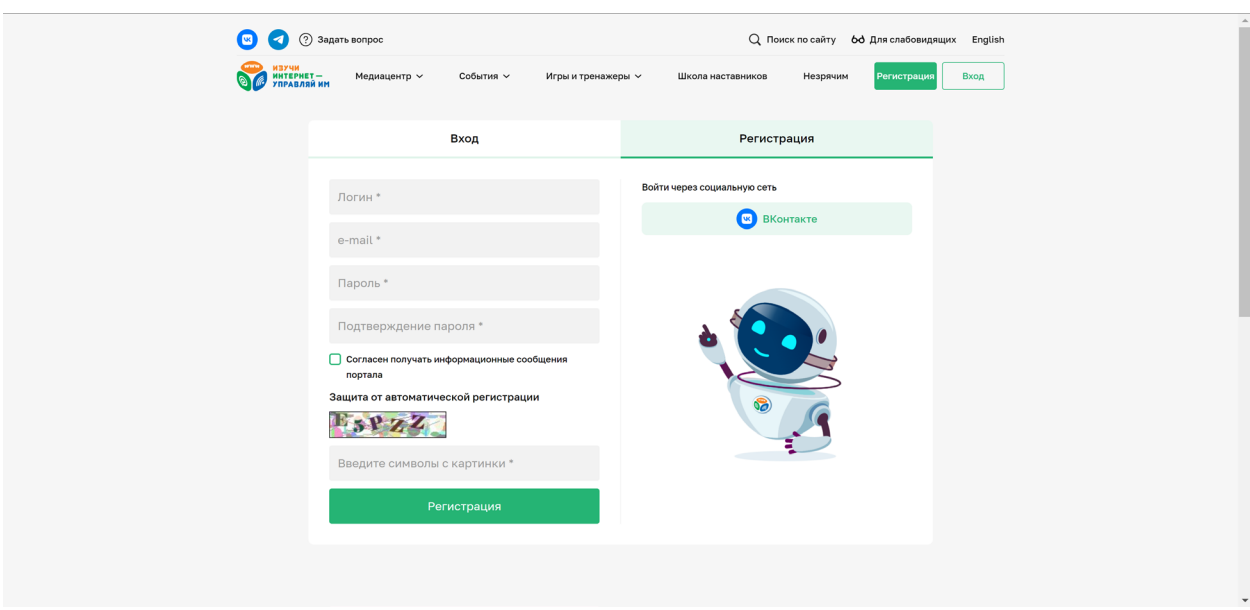

*Страница «Регистрация»*

*Страница «Личный кабинет – Настройки», раздел «Анкета участника»*

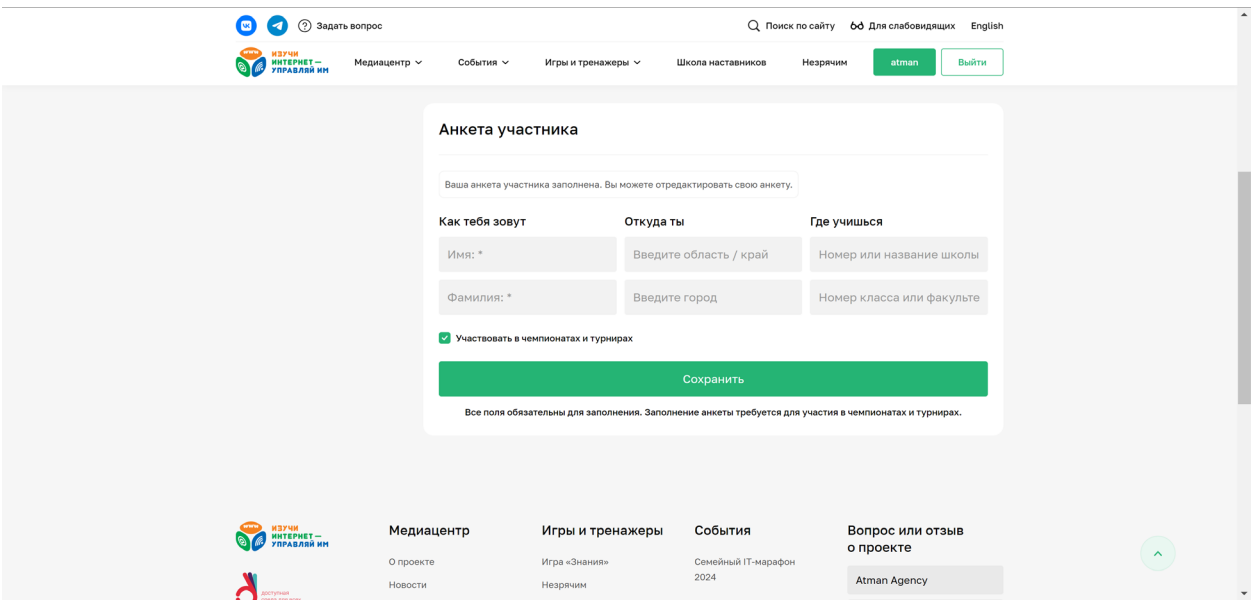

**Выполнять задания в онлайн-турнире можно только в составе Команды.** Для выполнения заданий турнира Игрок должен быть включен Капитаном в состав Команды. Узнать, состоит ли Игрок в команде, можно в его [Личном кабинете](http://%D0%B8%D0%B3%D1%80%D0%B0-%D0%B8%D0%BD%D1%82%D0%B5%D1%80%D0%BD%D0%B5%D1%82.%D1%80%D1%84/personal/) на вкладке «Турниры»: если Игрок включен в турнир, то он увидит соответствующее сообщение, иначе ему будет предложено создать Команду и стать Капитаном.

*Страница «Личный кабинет – Турниры», сообщение об участие в турнире в составе команды*

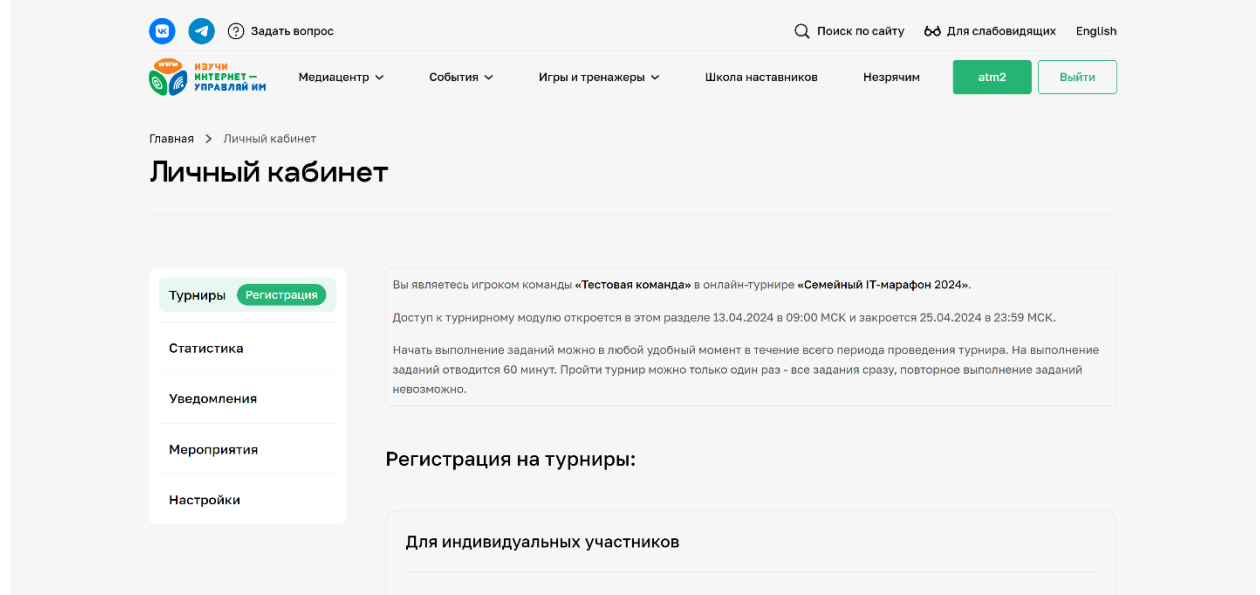

**Вход в турнир осуществляется через [Личный кабинет](http://%D0%B8%D0%B3%D1%80%D0%B0-%D0%B8%D0%BD%D1%82%D0%B5%D1%80%D0%BD%D0%B5%D1%82.%D1%80%D1%84/personal/)** – вкладка «Турниры». *Страница «Личный кабинет – Турниры», сообщение с ссылкой на вход в турнир*

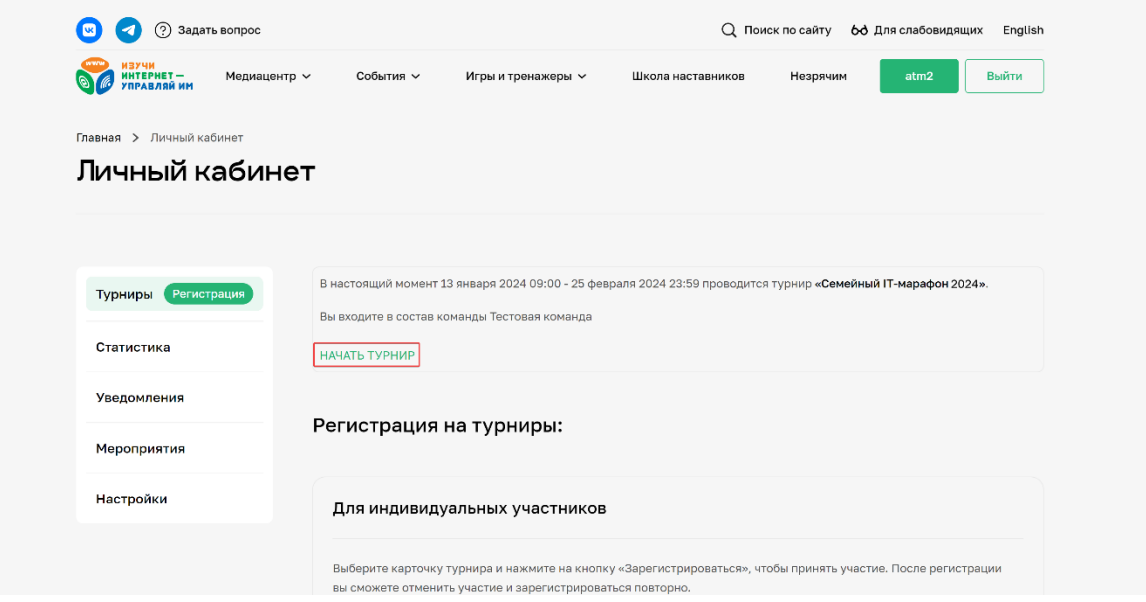

**Задания онлайн-турнира выполняет** *каждый* **Игрок** – из своего личного кабинета.

**Турнир состоит из 24 заданий разной сложности.** Тема заданий онлайн-турнира: «Интернет культура». Задания посвящены явлениям в интернет-культуре, цифровой трансформации профессий, цифровой субкультуре, цифровой грамотности, цифровой экономике, Универсальному принятию.

**На выполнение заданий** *каждому* **Игроку отводится фиксированное количество времени – 60 минут;** отсчет времени начинается с момента нажатия кнопки «НАЧАТЬ» в первом выбранном Игроком задании.

**Начать выполнение заданий можно в любой удобный момент в течение всего периода проведения онлайн-турнира** (с 9:00 23 апреля до 23:59 10 мая, время московское).

**Пройти тур можно только один раз**: повторное выполнение заданий турнира – невозможно, прервать или отложить выполнение заданий – невозможно.

**Задания онлайн-турнира необходимо выполнять исключительно на стационарном компьютере или ноутбуке:** на планшете и\или смартфоне часть функций турнира не доступны.

**За выполнение каждого задания Игроку начисляются баллы.** Максимально возможное количество баллов указано на кнопках выбора заданий. За ошибки, допущенные при выполнении заданий, баллы уменьшаются.

После выполнения всех заданий одинаковой сложности *(например, всех заданий за 100 баллов)* **Игрок получает бонус**, который позволяет выполнить любое задание повторно, чтобы улучшить результат.

Командным результатом участия в онлайн-турнире является сумма баллов, набранных каждым Игроком команды за выполнение заданий онлайн-турнира.